## **Slide Durations**

**Default Durations**

For more information on Slide Duration see [Slide Duration](https://docs.pteavstudio.com/en-us/9.0/how_to_v9/duration)

To change the default Slide Duration go to Slide Options / Main

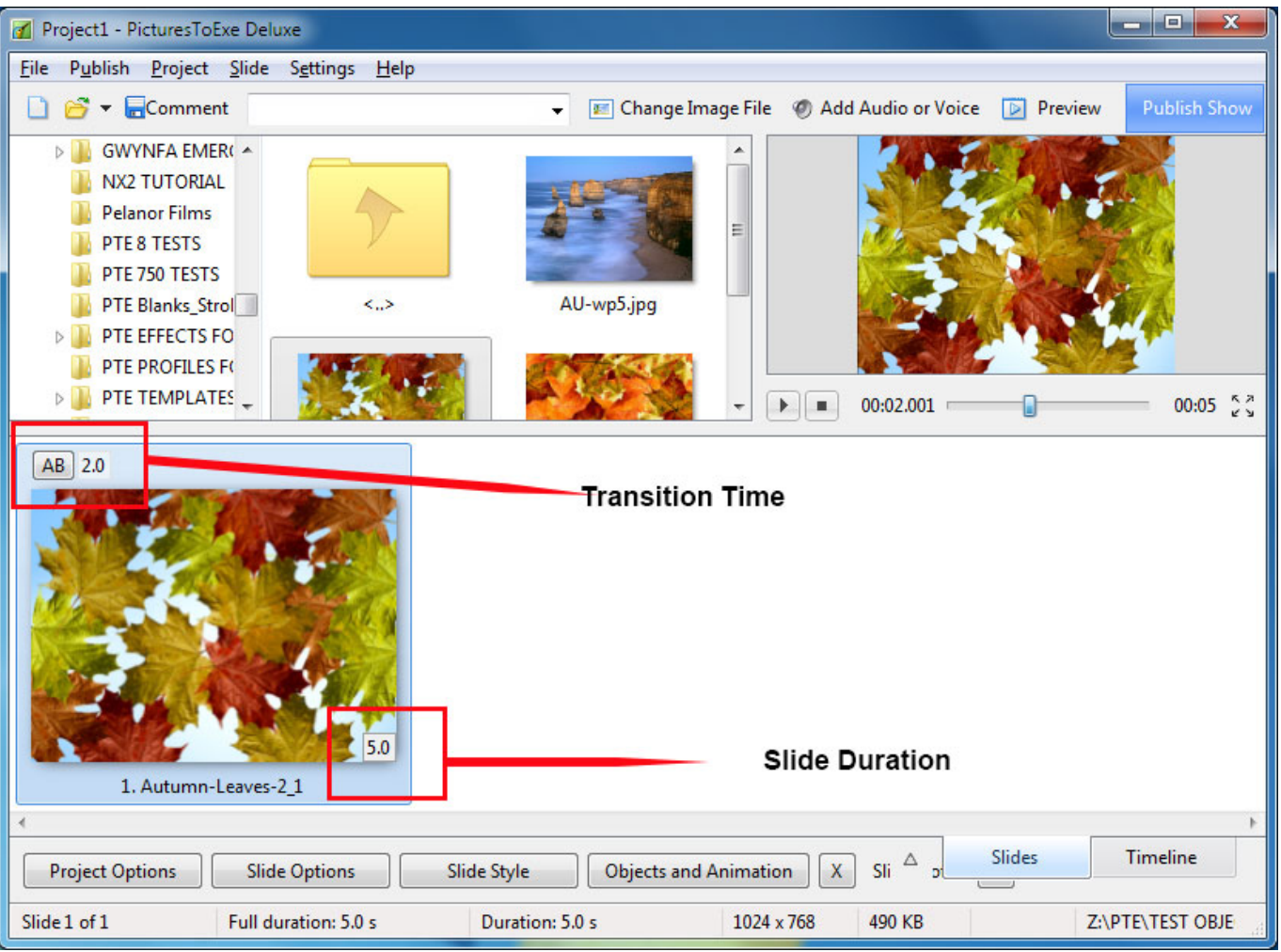

To change the default Transition Type and Duration go to Slide Options / Transition

The Default Transition Type and Duration are set in Project Options / Transitions

From: <https://docs.pteavstudio.com/> - **PTE AV Studio**

Permanent link: **[https://docs.pteavstudio.com/en-us/9.0/main-window\\_1/durations?rev=1509877028](https://docs.pteavstudio.com/en-us/9.0/main-window_1/durations?rev=1509877028)**

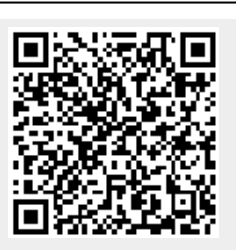

Last update: **2022/12/18 11:20**